# Computing Unit 8.2

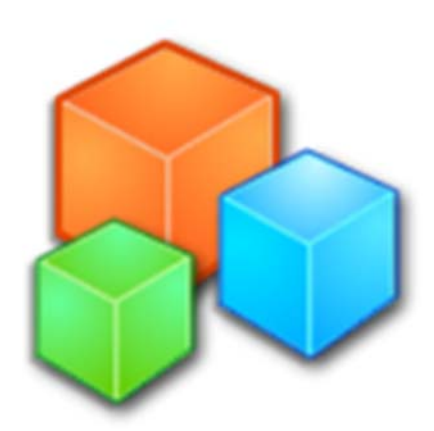

# **SmallBasic** Homework Booklet

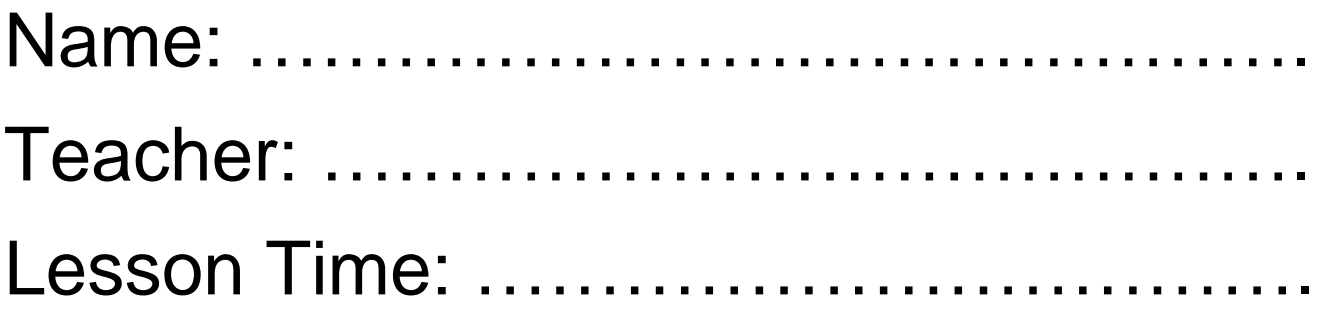

#### **Homework 1 – IF Statements**

IF Statements are also known as SELECTION statements, this means that the program can select one or more options from a list. The simplest form of IF statement works like this.

**IF** *you do your homework* **THEN** *you get credits/merits*

This is all well and good, however sometimes we need to find out what will happen if we don't do something

**IF** *you do your homework* **THEN** *you get credits/merits* **ELSE** *you get detention*

This is the code as it is written in SmallBasic

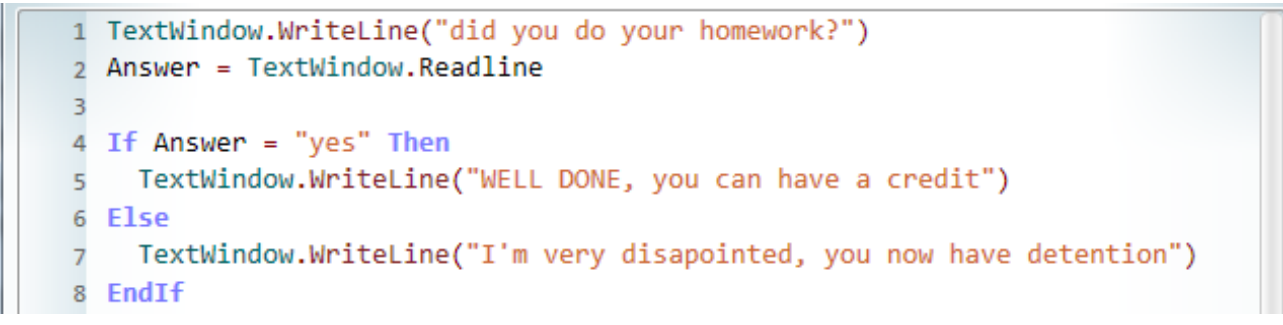

## **Questions:**

1. Which line of code checks the answer? CHALLENGE – explain why you picked this line.

2. What happens if this command is met (it is TRUE)?

3. What happens if this command is not met (it is FALSE)?

4. CHALLENGE - Can you think of another example that you could use as an IF statement? (You don't have to write it in code, you can just write it like I did at the top of the page.

#### **Homework 2 – While Loops**

Do you remember the song when you were young:

- I know a song that will get on your nerves
- get on your nerves
- get on your nerves
- I know a song that will get on your nerves, get get get on your nerves.

This perfectly illustrates the programming example of looping. You repeat this song over and over until someone gets really annoyed with you.

While loops are the programming equivalent. You tell the computer to do something UNTIL a condition is met. Take this example:

```
1 Annoved = "no"
 \overline{2}3 While Annoyed = "No"
\overline{4}\overline{5}textwindow.Writeline("I know a song that will get on your nerves")
 \overline{6}textwindow.Writeline("get on your nerves")
     textwindow.Writeline("get on your nerves")
\overline{7}textwindow.writeline("I know a song that will get on your nerves, get get get on your nerves.")
8
\overline{9}10
    TextWindow.WriteLine("are you annoyed yet?")
    Annoyed = TextWindow.Read()
111213 EndWhile
\overline{1}
```
#### **Questions**

Which line of code checks the annoyed variable? CHALLENGE – explain why you picked this line. Look at the following code. How many times does the program loop? 1 Counter =  $1$  $\overline{2}$ 3 While Counter < 12 TextWindow.WriteLine(Counter + " times 12 is " + Counter\*12) 4 Counter = Counter +  $1$ 5 6 7 EndWhile CHALLENGE - Can you think of another time that you would use a loop?

#### **Homework 3 – Nesting Statements**

Sometimes you want to ask a question, then lead that into another question.

Do you want a Pizza?

What flavour Pizza do you want?

You couldn't ask them what flavour pizza you want if you didn't know they wanted a pizza in the first place? In programming this is called nesting statements.

A nested statement is where you can put different things inside one another. It's good if you want to ask more than one question of someone.

```
1 TextWindow.WriteLine("what gender is your Computing teacher?")
2 Gender = TextWindow.Read()
\overline{3}4 If Gender = "female"
5
     TextWindow.WriteLine("what is HER name?")
6
\overline{7}Name = TextWindow.Fead()8
    If Name = "Miss Noonan"
\overline{9}TextWindow.WriteLine("you are taught by the best FEMALE Computing teacher")
10
     Else
11TextWindow.WriteLine("who ARE you taught by?")
12EndIf
13
14
15 Else
     TextWindow.WriteLine("what is HIS name?")
16
     Name = TextWindow.Read()
17
18 EndIf
```
In this example you can see I have an IF Statement inside another IF Statement

#### **QUESTION:**

Why did I have an IF Statement inside an IF Statement?

Can you think of another example where you would put an IF statement inside an IF Statement?

### **Homework 4 – Fixing Programs**

The following program contains **6 errors.**

What line each mistake is on, what the mistake is and why it is an error

```
1 correct = \theta\overline{2}3 TextWindow.WriteLne("how good are you at solving problems?")
4 response = TextWindow.Read()
\overline{5}6 If response = "good"
    TextWindow.WriteLine("spot the 6 mistakes)
 \overline{7}While correct \leftrightarrow 6
\overline{8}TextWindow.WriteLine("still more to do")
\overline{q}correct = correct + 110
    EndWhile
11\,1213 ElseIf response = "ok"
14 TextWindow.WriteLine("spot the 4 mistakes")
15
   While correct = 416
      TextWindow.WriteLine("still more to do")
17
18
       correct = correct + 1EndWhile
19
20
21 elseIf response <> "bad"
   TextWindow.WriteLine("spot the 2 mistakes")
22
23
   While correct \leftrightarrow 2
24
      TextWindow.WriteLine("still more to do")
25
       correct = correct - 126
27
28 EndIf
29 TextWindow.WriteLine("well done, you got" + correct + "correct")
30 EndWhile
```
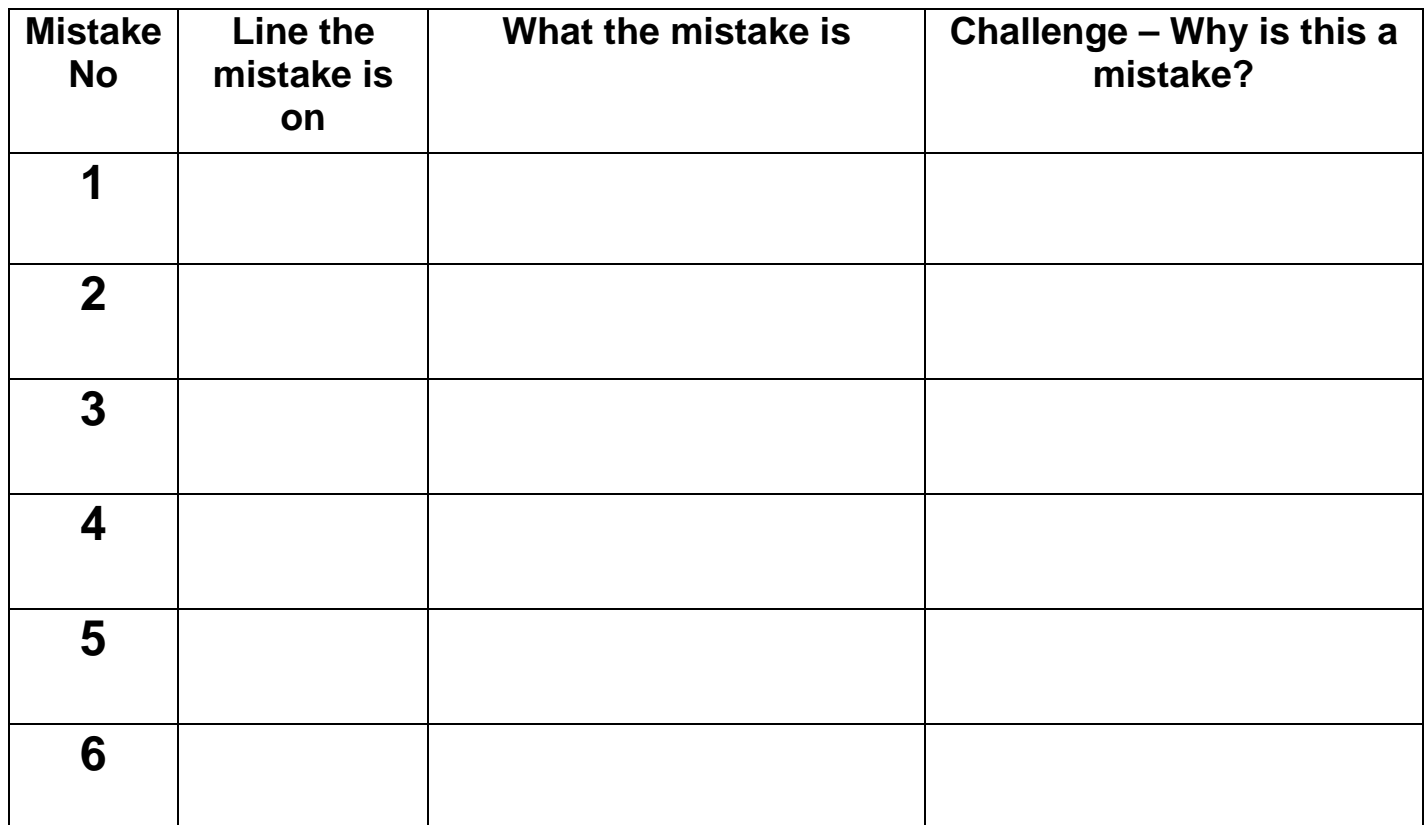